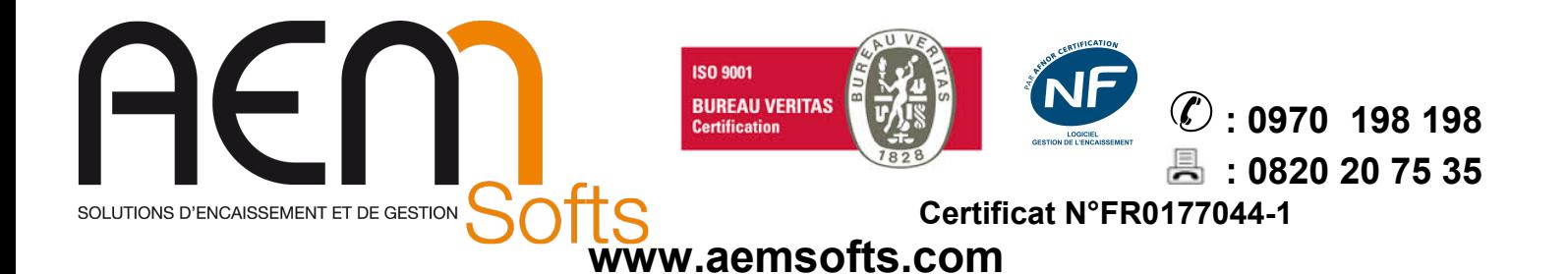

## T10 : PROBLEME TACTILE ECRAN USB

Lors du branchement d'un écran secondaire sur la TOSHIBA T10, un problème survient : LA DALLE TACTILE NE RÉAGIT PLUS AU BON ENDROIT. Le tactile FONCTIONNE TOUJOURS MAIS est répercuté sur L'ÉCRAN SECONDAIRE

## SOLUTION :

- 1. FAIRE UN CLIQUE DROIT SUR LE BOUTON WINDOWS EN BAS A GAUCHE DE L'ECRAN
- 2. CLIQUER SUR GESTIONNAIRE DE PERIPHERIQUE
- 3. DANS CARTES GRAPHIQUES
- 4. DESACTIVER INTEL HD GRAPHICS ( CLIQUE DROIT + DESACTIVER L'APPAREIL )
- 5. REVENIR SUR LE BUREAU ET FAIRE UN CLIQUE DROIT SUR VOTRE FOND D'ECRAN ( VERIFIER A NE PAS CLIQUER SUR UNE ICONE ) PUIS CLIQUER SUR PARAMETRE D'AFFICHAGE
- 6. VERIFIER QUE L'ECRAN 1 SOIT A GAUCHE DE L'ECRAN 2 : LE CAS ECHEANT, LES INTERVERTIR EN REALISANT UN GLISSER DEPOSER
- 7. CLIQUER SUR L'ECRAN 1 PUIS DESCENDER EN BAS DE LA PAGE ET COCHER LA CASE FAIRE DE CET ECRAN L'ECRAN PRINCIPAL
- 8. ETEINDRE PROPREMENT LE PC PUIS LE RE-ALLUMER : NE PAS CLIQUER SUR REDEMARRER

Le souci peut persister, si c'est le cas recommencer à l'ETAPE 6, c'est souvent au bout de la 2eme ou 3eme fois que le paramètre est définitivement pris en compte

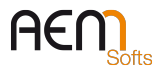

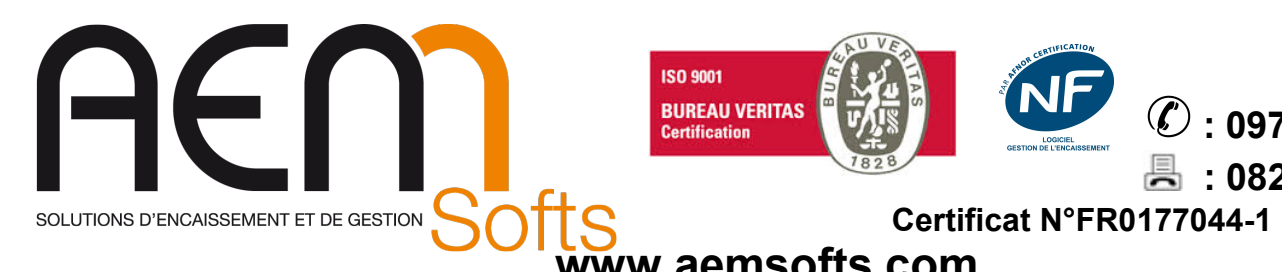

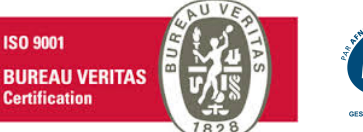

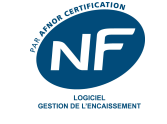

昌

: 0970 198 198  $\mathcal{L}$ : 0820 20 75 35

www.aemsofts.com

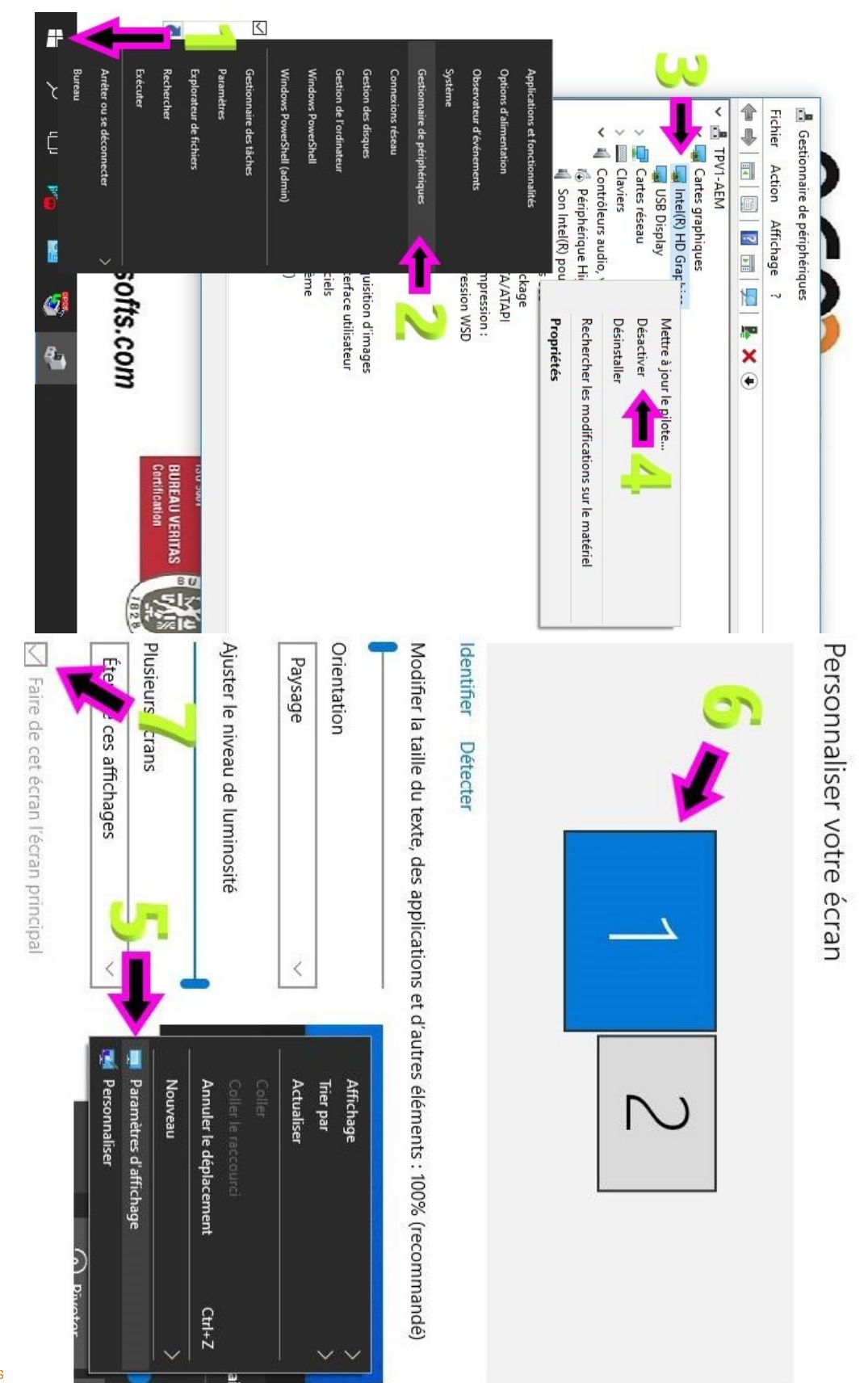

 $A \in \bigcap_{\text{Sotts}}$ 

Siège : Parc Technologique des Fontaines - Cidex 08G – 38190 BERNIN – France – SAS au Capital de 160 000 € Siret 401 222 286 00031 - Code APE 4778C – N° TVA Intracommunautaire : FR78401222286 - Centre Formation 8238 0231638 RIB 10278-08933-00060107040-64 - CCM MEYLAN ILE VERTE – BIC –CMCIFR2A – www.aemsofts.com